**ESCOLA DE APERFEIÇOAMENTO DE OFICIAIS**

Cap QCO JOÃO DE DEUS REIS DA SILVA JÚNIOR

# **CUSTOMIZAÇÃO DE UMA FERRAMENTA PARA IMPLEMENTAÇÃO DE UMA CENTRAL DE SERVIÇOS ITIL NA DIRETORIA DE CONTROLE DE EFETIVO E MOVIMENTAÇÕES**

**Rio de Janeiro 2016**

# **Cap QCO JOÃO DE DEUS REIS DA SILVA JÚNIOR**

# **CUSTOMIZAÇÃO DE UMA FERRAMENTA PARA IMPLEMENTAÇÃO DE UMA CENTRAL DE SERVIÇOS ITIL NA DIRETORIA DE CONTROLE DE EFETIVO E MOVIMENTAÇÕES**

Projeto de pesquisa apresentado à Escola de Formação Complementar do Exército / Escola de Aperfeiçoamento de Oficiais como requisito parcial para a obtenção do Grau Especialização em Ciências **Militares** 

**Orientador: Maj Carlos Eduardo Arruda de Souza**

**Rio de Janeiro 2016**

# Cap QCO JOÃO DE DEUS REIS DA SILVA JÚNIOR

### **CUSTOMIZAÇÃO DE UMA FERRAMENTA PARA IMPLEMENTAÇÃO DE UMA CENTRAL DE SERVIÇOS ITIL NA DIRETORIA DE CONTROLE DE EFETIVO E MOVIMENTAÇÕES**

Trabalho de Conclusão de Curso apresentado à Escola de Formação Complementar do Exército / Escola de Aperfeiçoamento de Oficiais como requisito parcial para a obtenção do Grau Especialização em Ciências Militares.

Aprovado em

# COMISSÃO DE AVALIAÇÃO

Carlos Eduardo Arruda de Souza – Maj QCO Info – Presidente Escola de Formação Complementar do Exército

 $\mathcal{L}_\text{max} = \mathcal{L}_\text{max} = \mathcal{$ 

Anderson Barros Torres – Maj QCO Info – Membro Escola de Formação Complementar do Exército

\_\_\_\_\_\_\_\_\_\_\_\_\_\_\_\_\_\_\_\_\_\_\_\_\_\_\_\_\_\_\_\_\_\_\_\_\_\_\_\_\_\_\_\_

### **CUSTOMIZAÇÃO DE UMA FERRAMENTA PARA IMPLEMENTAÇÃO DE UMA CENTRAL DE SERVIÇOS ITIL NA DIRETORIA DE CONTROLE DE EFETIVO E MOVIMENTAÇÕES**

João de Deus Reis da Silva Júnior<sup>a</sup>

#### **RESUMO**

No contexto da Diretoria de Controle de Efetivo e Movimentações (DCEM) do Exército Brasileiro (EB), na área de Tecnologia da Informação (TI), evidencia-se a falta de gestão no atendimento e resolução de problemas de TI, com pedidos efetuados verbalmente à equipe técnica, responsável pelo suporte, sem nenhuma formalização, impedindo um controle por parte da chefia sobre o que está sendo realizado, os recursos de pessoal e material empregados ou ainda o tempo que foi destinado para solucionar um pedido. Em face do exposto, o presente trabalho objetiva selecionar e customizar uma ferramenta para implementar uma Central de Serviços, uma das boas práticas de governança de TI reunidas na biblioteca *Information Technology Infrastructure Library* (ITIL v3), amplamente adotadas por grandes organizações públicas e privadas em todo mundo, a fim de melhorar a qualidade da gestão dos serviços de TI na diretoria, fornecendo informações relevantes para decisões no âmbito do planejamento e gestão.

**Palavras-chave:** Exército Brasileiro. Diretoria de Controle de Efetivo e Movimentações. Governança de TI. *Information Technology Infrastructure Library*. Central de Serviços.

#### **ABSTRACT**

In the context of the Board of Effective Control and Drives of the Brazilian Army (DCEM) in Information Technology (IT), highlights the lack of management in attendance and resolution of IT issues, with requests verbally made to the technical team responsible for supporting, without any formalization, preventing a control from the management on what is being done, the personnel resources and employees material or even the time it was intended to address a request. In view of the above, the present study aims to select and customize a tool to implement a Service Desk, one of the good IT governance practices gathered in the library Information Technology Infrastructure Library (ITIL v3), widely adopted by great public and private organizations, in order to improve the quality of management of IT services on board, providing relevant information for decision making in the planning and management.

**Keywords:** Brazilian Army. DCEM. IT Governance. Information Technology Infrastructure Library. Service Desk.

a<br>
<sup>a</sup> Capitão QCO da turma de 2008. Especialista em Engenharia de Software pela UNIFACS e em Atividades Complementares às Ciências Militares pela Escola de Administração do Exército em 2008.

#### **CUSTOMIZAÇÃO DE UMA FERRAMENTA PARA IMPLEMENTAÇÃO DE UMA CENTRAL DE SERVIÇOS ITIL NA DIRETORIA DE CONTROLE DE EFETIVO E MOVIMENTAÇÕES**

### **1. INTRODUÇÃO**

Atualmente a grande maioria das Organizações Militares (OM) do Exército Brasileiro (EB) convivem com a dificuldade de gerenciar pedidos de suporte de Tecnologia da Informação (TI). No contexto da Diretoria de Controle de Efetivo e Movimentações (DCEM), na área de TI, percebe-se que a falta de um procedimento padrão, aliada a inexistência de uma ferramenta automatizada, culmina em pedidos efetuados verbalmente ao profissional de TI, sem nenhuma formalização, não permitindo um controle, por exemplo, do que está sendo solicitado, qual sistema ou equipamento foi afetado, o tempo decorrido para resolver o problema, entre outros.

Na DCEM, a demanda maior de pedidos de suporte de TI recai sobre o desenvolvimento, tendo como principal alvo o Sistema Único de Controle de Efetivo e Movimentações (SUCEM), entretanto há, também, a carência do gerenciamento de pedidos relacionados à manutenção e suporte de equipamentos de TI; gestão de conteúdo do *site* institucional da diretoria e outros sistemas, tais como: o Sistema de Protocolo Eletrônico de Documentos (SPED) e o Boletim de Alteração de Cadastro (BAC).

Diante disso, quais práticas poderiam ser adotadas para amenizar o problema? Qual ferramenta de *software* seria mais adequada para apoiar esse processo, sabendo-se que a demanda por serviços de TI é essencialmente voltada para o desenvolvimento?

Segundo Cestari Filho (2011), o gerenciamento de serviços de TI visa empregar e gerir adequadamente os recursos disponíveis, permitindo que os clientes e usuários evidenciem uma melhora na qualidade do trabalho, e consequentemente uma diminuição da ocorrência de problemas na entrega e na operação de atividades relacionadas à Tecnologia da Informação.

As boas práticas reunidas na *Information Technology Infrastructure Library* (ITIL) tem sido empregadas com sucesso por múltiplas organizações, públicas e privadas, espalhadas em todo mundo como modelo que busca promover a gestão com foco no cliente e na qualidade dos serviços de TI. Dentre as práticas preconizadas na ITIL, a Central de Serviço, "é uma função dentro da TI que tem como objetivo ser o ponto único de contato (*SPOC – Single Point of Contact*) entre os usuários e clientes e o departamento de TI". (CESTARI FILHO, 2011, p. 122)

Em face do exposto, o presente trabalho, justificado pela carência na DCEM de um sistema de registro e acompanhamento de pedidos de suporte de TI, selecionou e customizou uma ferramenta para implementar uma central de serviços, uma das práticas reunidas na *Information Technology Infrastructure Library* (ITIL), a fim de melhorar a qualidade da gestão dos serviços de TI na diretoria com ênfase na atividade de desenvolvimento.

#### **2. METODOLOGIA**

O presente estudo foi realizado dentro de um processo científico tendo início na revisão teórica dos assuntos: ITIL v3, governança de TI, central de serviços e algumas soluções *open source* de Gerenciamento de Serviços de TI disponíveis no mercado, por meio de uma busca e seleção, na internet, de trabalhos científicos, livros e documentos. Em sequência, foi realizado um questionário junto aos integrantes da Diretoria de Controle de Efetivo e Movimentações, conforme Apêndice B, validando a hipótese levantada e avaliando quanto ao acesso, frequência, qualidade de atendimento, tempo de resposta e economia de tempo ao utilizar a ferramenta customizada.

#### **3. REVISÃO DE LITERATURA**

A revisão de literatura foi realizada com o intuito de reunir e expor tais conceitos e abordar, de forma crítica e sucinta, dentro daquilo que interessa ao presente trabalho.

3.1 Gerenciamento de Serviços de TI

Conforme Cestari Filho (2012), a origem do gerenciamento de serviço está nos negócios de organizações tradicionais como empresas aéreas, bancos, hotéis e companhias telefônicas; os quais apresentam soluções para problemas e suporte para modelos de negócio, estratégias e operações na forma de serviços.

Atualmente, com a elevado emprego da TI na maioria das empresas visando promover o crescimento organizacional e alcance de seus objetivos estratégicos, tem-se a necessidade do gerenciamento de serviços de TI de forma mais criteriosa.

O uso da TI é de grande utilidade para os negócios. Simplesmente ter a melhor tecnologia não garantirá uma utilidade confiável. De acordo com Cestari Filho (2012), o gerenciamento de serviço é mais que um conjunto de competências, sendo também uma prática profissional suportada por um extenso corpo de conhecimentos e experiências.

O gerenciamento de serviços de TI visa alocar adequadamente os recursos disponíveis e gerenciá-los de forma integrada, fazendo com que a qualidade do conjunto seja percebida pelos seus clientes e usuários, evitando a ocorrência de problemas na entrega e na operação dos serviços de TI (CESTARI FILHO, 2012).

#### 3.2 A biblioteca ITIL v3 *Foundation*

*Information Technology Infrastructure Library* (ITIL) é conjunto de publicações que descreve as melhores práticas de gerenciamento de serviços de TI, tendo como foco a medição e a melhoria contínua da qualidade dos serviços de TI, tanto na perspectiva do negócio como do cliente (CARTILIDGE *et al.*, 2007).

Segundo Cartlidge, *et al.* (2007) e Cestari Filho (2011), a ITIL foi publicada no Reino Unido no final da década de 1980 pela CCTA (*Central Communications and Telecom Agency*), atual OGC11 (*Office of Government Commerce*), como um esforço para disciplinar e permitir a comparação entre as propostas dos diversos proponentes a prestadores de serviços de TI para o governo britânico com o objetivo de garantir um mínimo de padronização de atendimento em termos de processos, terminologia, desempenho, qualidade e custo.

Durante a década de 1990, as práticas reunidas na ITIL passaram a ser adotadas pelas organizações europeias privadas, e com o avançar dos anos, a ITIL passou a ser também utilizada pelos países da América do Norte, tornando-se, desde então, um padrão da atualidade no segmento de TI, reconhecida e utilizada por organizações públicas e privadas em todo o mundo (CESTARI FILHO, 2011).

A versão inicial da ITIL consistia de uma biblioteca de trinta e um livros, envolvendo todos os aspectos da prestação de serviços de TI. Esta versão inicial foi então revista e substituída por sete livros consistentes (ITIL v2), tornando-se universalmente aceita e usada em muitos países por milhares de organizações. Entretanto, em 2007, a biblioteca ITIL v2 foi substituída novamente por uma terceira versão melhorada (ITIL v3) consistindo de cinco livros básicos que cobrem o ciclo de vida do serviço (CARTLIDGE *et al.*, 2007).

Conforme Cestari Filho (2011), os livros da ITIL v3 focam no ciclo de vida do servico, gerenciando todo o seu ciclo de vida, desde a sua concepção até a sua retirada de operação:

*a. Service Strategy* (Estratégia de Serviço): prevê e conceitua um conjunto de serviços que ajuda o negócio a alcançar os seus objetivos, tomando decisões estratégicas relacionadas aos serviços que serão desenvolvidos;

*b. Service Design* (Projeto de Serviço): desenha ou projeta, conforme a estratégia, os serviços tendo em vista os objetivos de utilidade e garantia;

*c. Service Transition* (Transição de Serviço): move os serviços para o ambiente de produção, testando e liberado-os de forma controlada;

*d. Service Operation* (Operação de Serviço): gerencia os serviços em produção para assegurar que sejam alcançados os seus objetivos de utilidade e garantia. Nessa estapa estão os processos do dia a dia, que mantêm os serviços funcionando; e

*e. Service Improvement* (Melhoria Contínua de Serviço): avalia os serviços e identifica formas de melhorar sua utilidade e garantia no suporte aos objetivos do negócio.

A Figura 1 evidencia que o modelo ITIL v3 usa a estratégia de serviço como o núcleo do ciclo de vida de serviço; o projeto, transição e operação de serviço como estágios subsequentes, e a melhoria contínua orbitando por todos eles.

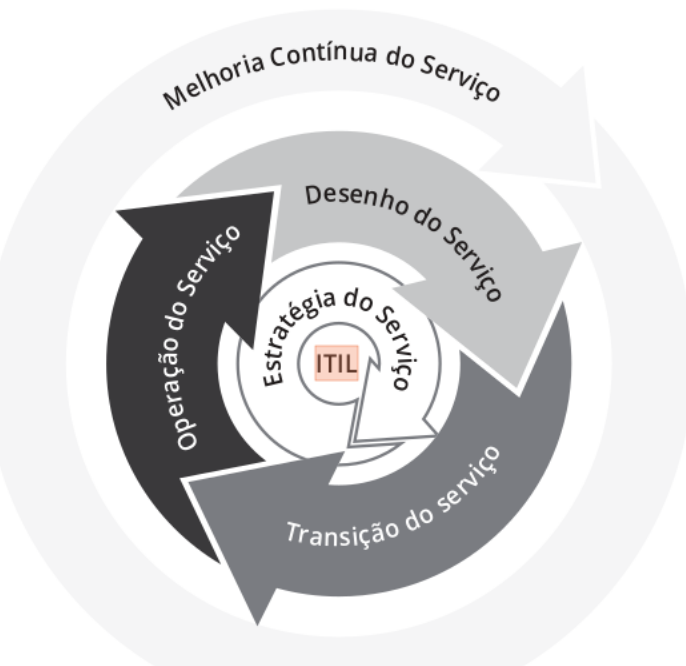

Figura 1 - Ciclo de vida de acordo com o modelo ITIL.

Fonte: Cestari Filho (2011).

Cada parte do ciclo de vida de serviço exerce influência sobre as demais e conta com entradas e realimentações, formando um conjunto constante de controle e equilíbrio, através do ciclo de vida de serviço, assegurando que quando a demanda de negócio muda, os serviços podem ser adaptados, respondendo de forma eficiente (CESTARI FILHO, 2011).

### 3.3 Central de Serviços

Antes de explanar esse assunto é importante salientar o conceito de serviço e funções:

> a. Serviço: é um meio de entregar valor para o cliente, facilitando a obtenção dos resultados desejados. Um serviço possui como características a intangibilidade, a demanda associada aos ativos do cliente e a perecibilidade;

> b. Funções: é um conceito lógico que se refere a pessoas, grupo de pessoas ou ferramentas que conduzem um ou mais processos, atividades ou a combinação destes. Usualmente funções são unidades organizacionais especializadas na execução de certos tipos de atividades, responsáveis pela produção de um conjunto específico de produtos, através de capacidades e recursos necessários para tal, como no caso de uma central de serviços (CESTARI FILHO, 2012). .

A Central de Serviço (*Service Desk*) é uma função da TI que tem como objetivo ser o ponto único de contato entre os usuários (clientes) e o departamento de TI, separando, dentro das operações de TI, o pessoal de suporte aos usuários daqueles profissionais responsáveis pelas atividades de resolução de problemas e desenvolvimento (CESTARI FILHO, 2012).

Tal separação traz vantagens tanto para os usuários, propiciando um suporte com maior agilidade e qualidade, quanto para a equipe de TI, adquirindo mais eficiência, já que o técnico especialista não é mais interrompido pelas chamadas diretas dos usuários.

A Central de Serviço é responsável por registrar e controlar todos os incidentes, sua equipe de suporte deve estar equipada com ferramentas e informações, tais como erros conhecidos e base de conhecimento, para que possa oferecer soluções o mais rápido possível. O pessoal que fará parte dessa equipe, além de estar bem treinada, deverá ser paciente, comunicativo, empático, ter conhecimento técnico necessário para fornecer o suporte (CESTARI FILHO, 2012).

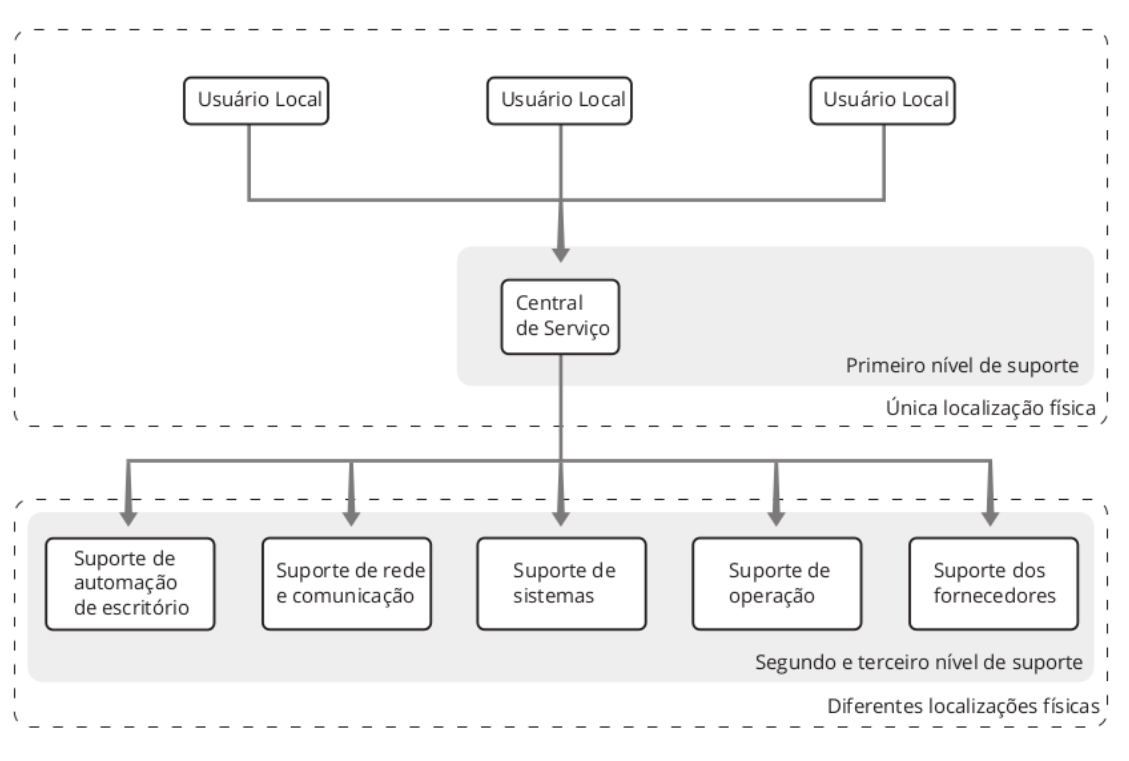

A Figura 2 a seguir ilustra um exemplo de Central de Serviços:

Figura 2 – Central de Serviço Local.

Fonte: Cestari Filho (2012).

Ainda conforme Cestari Filho (2012), entre os benefícios, pode-se elencar: a percepção da satisfação do usuário; aumento de acessibilidade e disponibilidade dos serviços; aumento da produtividade da equipe de TI, obtendo uma maior agilidade na restauração dos serviços; e aplicação de indicadores de desempenho para gestão e suporte à decisão.

Vale ressaltar que durante a implantação algumas barreiras poderão ocorrer, tais como: usuários tentarem buscar uma solução diretamente com uma pessoa conhecida, ou com alguém que o tenha ajudado quando solicitou suporte; a equipe técnica não estar preparada, suficientemente, para atender às necessidades dos usuários tanto por deficiência técnica, quanto por desconhecimento sobre os serviços fornecidos, resultando em frustração por parte dos usuários (CESTARI FILHO, 2012).

3.4 Algumas soluções *open source* de Gerenciamento de Serviços de TI disponíveis no mercado.

Foram levantados alguns *softwares* de código aberto (*open source*), gratuitos, mais conceituados no ramo de governança de TI, entre eles o *Open Technology Real Services* (OTRS), o *Gestionnaire Libre de Parc Informatique* (GLPI) e uma alternativa que já estava em processo de implantação na DCEM para o gerenciamento de projetos de *software* e rastreamento de *bugs,* mas que poderia ser adaptado, o Redmine.

Com o intuito de aprofundar os conhecimentos apenas na ferramenta que será escolhida para implementação da Central de Serviços, a seguir será realizado um breve levantamento, porém suficiente, a respeito das aplicações supracitadas.

#### 3.5 *Open Technology Real Services* (OTRS)

O OTRS é uma aplicação *web, open source*, gratuita e altamente flexível desenvolvida na linguagem Perl com o intuito de apoiar a implantação de diversos processos da biblioteca ITIL (OTRS, 2016).

O elevado grau de maturidade e estabilidade dessa ferramenta deve-se pelo tempo de desenvolvimento de mais de onze anos, realizado por uma comunidade mundial de profissionais de TI e gerido pelo OTRS *Group* (OTRS, 2016).

Ao escolher o OTRS como sistema de gestão chamados, automaticamente a organização tem em mãos uma ferramenta que a permitirá, ao longo do tempo, adotar outras boas práticas do ITIL, por meio da adição de módulos, e desfrutar de todos os benefícios que o *software* oferece.

#### 3.6 *Gestionnaire Libre de Parc Informatique* (GLPI)

O GLPI é uma aplicação *web,* o*pen source e* gratuita, capaz de administrar problemas relacionados tanto com a gestão do parque de informática, provendo um inventário preciso de todos os recursos de *hardware* e *software* dos computadores de uma rede, bem como o controle de chamados efetuados aos técnicos de TI (*Service Desk*) (GLPI, 2016).

*O* GLPI fornece, ainda, um módulo de gestão de base de conhecimento, capaz de registrar, indexar e recuperar informações históricas a respeito dos atendimentos efetuados, prevenindo o serviço de manutenção e facilitando a resolução de problemas afins mais rapidamente.

# 3.7 Redmine

É uma aplicação *web*, livre, gratuita e flexível de rastreamento de *bugs (bugtracking)* e que atende muito bem o gerenciamento de projetos de *software*, escrito na linguagem de programação Ruby, usando o *framework* Rails (REDMINE, 2016).

A possibilidade de expansão ou especialização da ferramenta por meio de centenas de *plugins*, permitem que o sistema seja capaz de efetuar desde a gestão de projetos utilizando metodologias ágeis, até mesmo implementar, experimentalmente, uma Central de Serviços como se a ferramenta tivesse sido desenvolvida para esse fim.

Uma vantagem dessa ferramenta é que já encontra-se em fase de implantação na DCEM para atender o gerenciamento do processo de produção e manutenção dos *softwares* da diretoria.

#### **4. CENTRAL DE SERVIÇOS DA DCEM**

A seguir serão explicitadas todas decisões e passos efetuados para criação e implantação de uma Central de Serviços na Diretoria de Controle de Efetivo e Movimentações (DCEM).

#### 4.1 Cenário desejado

A fim de fazer uma reflexão a respeito da situação problema exposta anteriormente e dos objetivos traçados, buscou-se, doravante, contextualizá-los apresentando um cenário desejado.

Numa situação ideal, pretende-se que a ferramenta possa implementar uma Central de Serviços preconizada no ITIL v3, permitindo que, a partir de uma interface disponibilizada por meio do próprio *software*, qualquer integrante das diversas seções da DCEM possa efetuar um pedido de suporte à Subseção de Tecnologia de Informação (SSTI), informando um mínimo de dados, essenciais à solicitação.

Após cadastrado o pedido de suporte, um integrante da SSTI deve analisá-lo e tentar resolver o pedido em primeira instância, não conseguindo, a solicitação deve ser escalonada para uma determinada equipe técnica prover o suporte em um segundo nível. A Figura 3 a seguir ilustra um arcabouço do cenário apresentado.

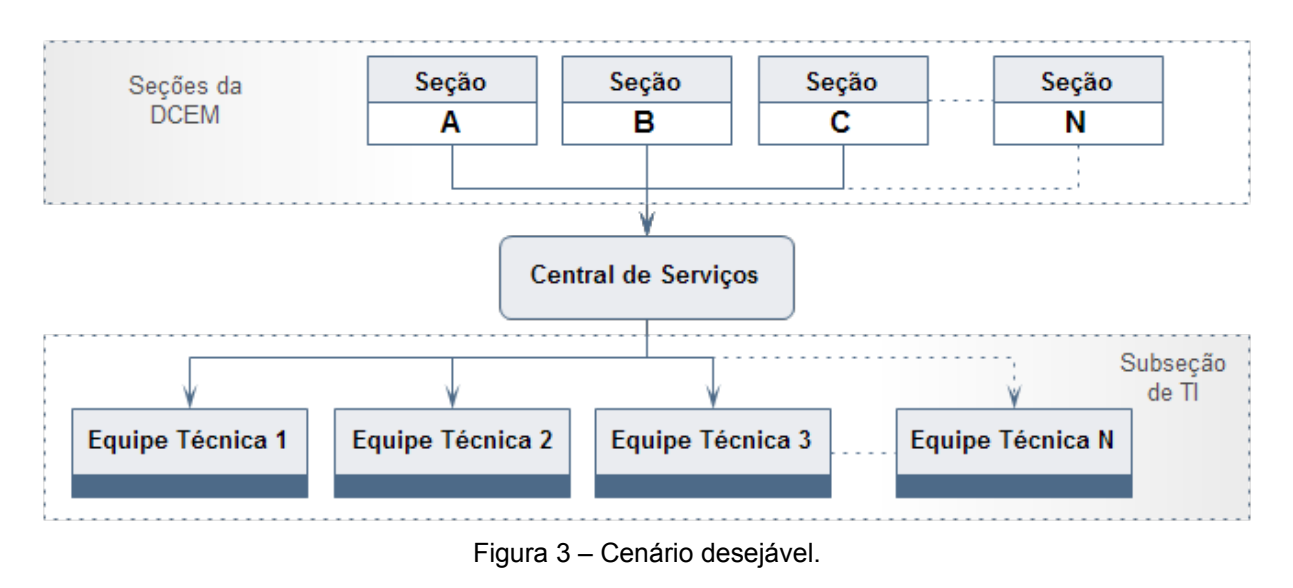

Fonte: elaborado pelo autor.

#### 4.2 Análise e seleção da ferramenta

Diante do exposto e sabendo-se que a demanda por serviços de TI na DCEM é essencialmente voltada para a produção e manutenção dos seus sistemas, selecionou-se a aplicação *web* Redmine, buscando gerenciar os pedidos de suporte de TI na diretoria sem perder o foco no suporte e desenvolvimento de sistemas.

Esse ferramenta tornou-se uma opção interessante, pois encontra-se em fase de implantação na DCEM e devido a sua grande flexibilidade e versatilidade, a adaptação desse *software* para atender o objetivo proposto nesse trabalho, reduziria o tempo de configuração, implantação e treinamento da equipe técnica, além de possuir uma integração natural com a estrutura criada para o gerenciamento do processo de produção e manutenção de *software* da DCEM.

#### 4.3 Instalação e Customização do Redmine

Devido ao extenso detalhamento da instalação e customização da aplicação *web* Redmine extrapolar os limites deste trabalho, todo procedimento dessa etapa está disponível no Apêndice A.

#### 4.4 Implantando o Redmine na DCEM

Após customizada a ferramenta, utilizando os passos detalhados no Apêndice A, foi elaborado um treinamento individualizado em cada seção, explicando a importância da ferramenta e buscando demonstrar como deveriam ser efetuados os pedidos na Central de Serviços criada.

Assim como toda mudança de procedimento geralmente incomoda, durante a implantação do Redmine não foi diferente, visto que diversos usuários resistiram à utilização da ferramenta para a formalização do pedido de suporte, entretanto, por meio de constantes esclarecimentos dos benefícios que poderiam ser alcançados com o uso do sistema, aos poucos a quantidade de registro de pedidos de suporte, por intermédio da Central de Serviços criada, cresceu sensivelmente.

#### 4.5 Operação da Central da Serviços

Ao disponibilizar o sistema em produção, para um usuário integrante de uma determinada seção da DCEM realizar um pedido de suporte, após autenticado, este pode fazê-lo acionando o *menu* Nova Tarefa do projeto Central de serviços SSTI. A Figura 4 seguinte demonstra a tela de cadastro de chamado.

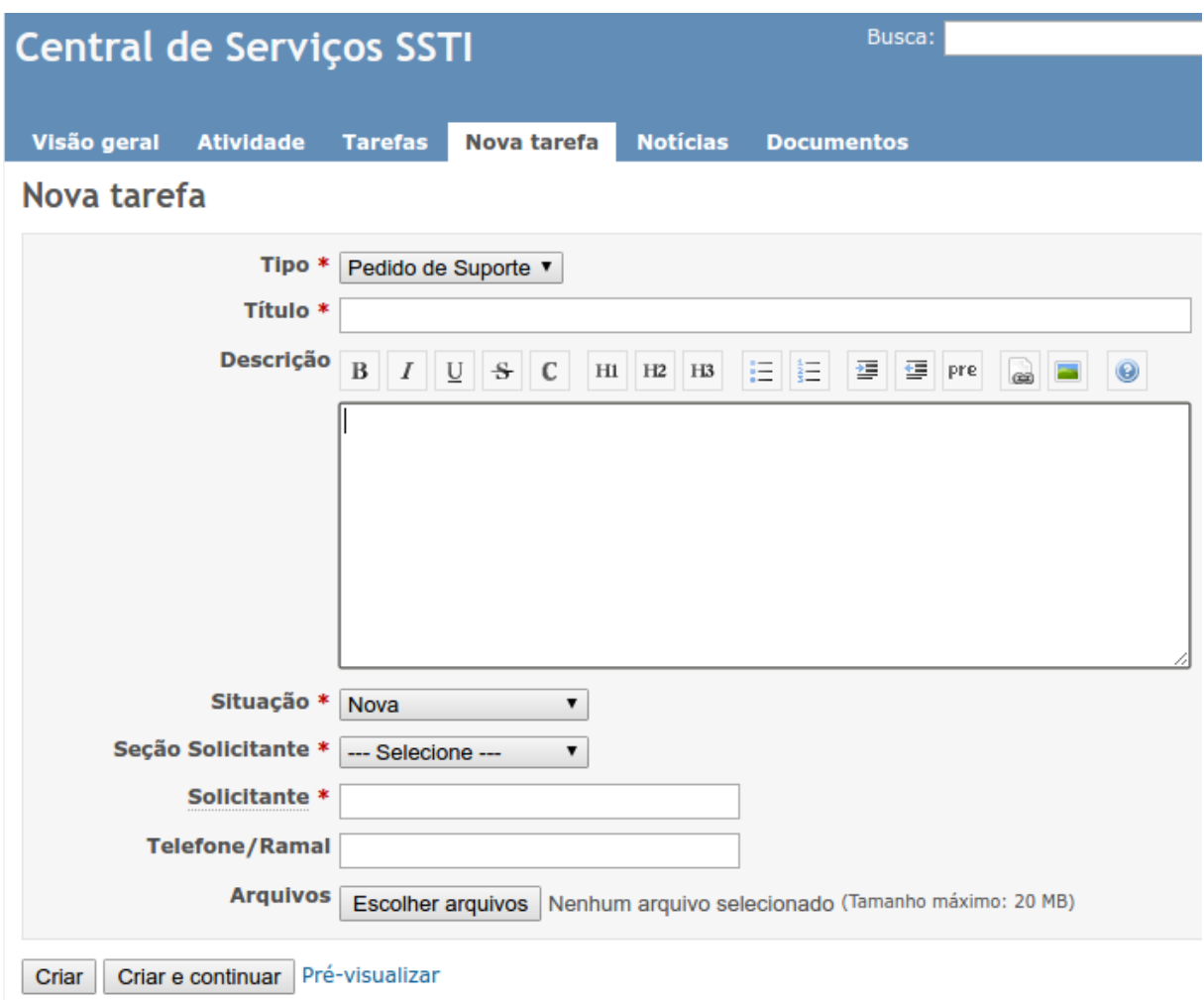

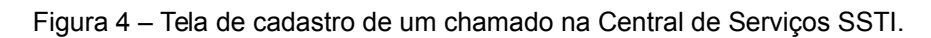

Fonte: elaborado pelo autor.

Conforme a Figura 4, percebe-se que a Central de Serviços SSTI foi configurada para que seus registros de pedido de suporte exijam apenas informações essenciais sobre o problema, tais como: Título, Descrição, Seção Solicitante, Telefone/Ramal e algum anexo se desejar, evitando dúvidas durante a abertura do chamado.

Posteriormente à realização da abertura do chamado, o pedido de suporte pode ser solucionado, em primeiro nível, por um grupo treinado para tentar resolver, em sua maioria, pedidos corriqueiros tais como: cadastro de usuário em um determinado sistema ou atualização de legislação no portal da DCEM; ou escalonado, em segundo nível, para uma equipe técnica capacitada em resolver problemas específicos, como por exemplo, a correção de uma funcionalidade do SUCEM.

A Figura 5 a seguir ilustra o fluxo do pedido de suporte supramencionado.

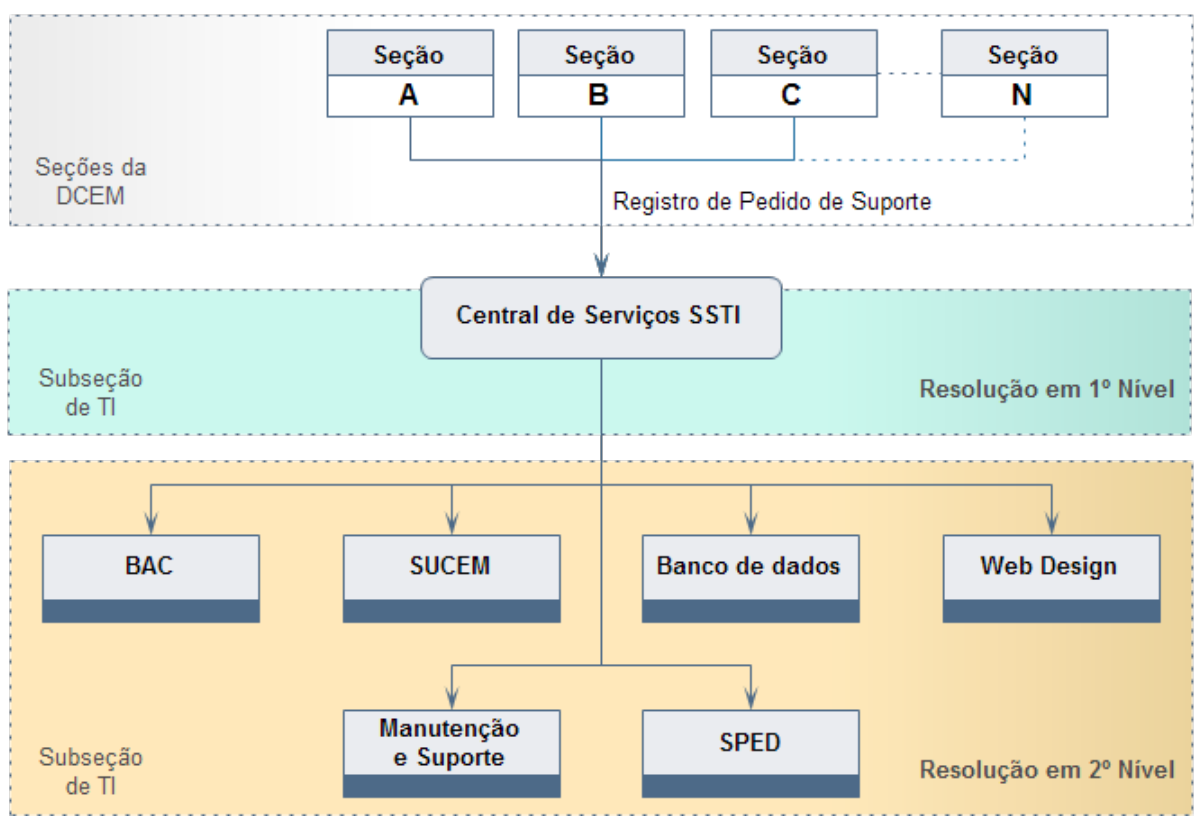

Figura 5 – *Layout* do fluxo de pedidos de suporte efetuados à Subseção de TI da DCEM.

Fonte: elaborado pelo autor.

Vale salientar que, durante todo processo, o usuário o qual registrou o chamado pode acompanhar a situação do seu pedido, assim como o usuário gerente do projeto Central de Serviços SSTI pode gerar relatórios estatísticos e gerenciais por meio de consultas personalizadas disponível no Redmine.

#### 4.6 Medição e análise

Com a finalidade de medir o grau de satisfação do cliente, foi aplicado um questionário a um conjunto de integrantes voluntários da DCEM que utilizaram a Central de Serviços.

As questões, disponíveis no Apêndice B, foram elaboradas abordando os seguintes aspectos: acesso, frequência, qualidade de atendimento, tempo de resposta e economia de tempo.

Ao analisar o resultado da aplicação dos questionamentos do Apêndice B depreende-se que a maioria dos usuários julgaram a ferramenta importante e estão registrando com frequência seus chamados na Central de Serviços implementada por meio do Redmine. Desse pessoal, há um predomínio de opinião no sentido de que houve

uma nítida melhoria no atendimento e no tempo de resposta, gerando uma economia de tempo em seus trabalhos nas seções.

#### **5. CONSIDERAÇÕES FINAIS**

A ferramenta atendeu plenamente os objetivos propostos por este trabalho de pesquisa, possibilitando não só a gestão de projetos dos *softwares* da diretoria, como também a implementação de uma Central de Serviços que recebe as demandas TI da DCEM.

O registro de chamados além de auxiliar nas tarefas de controle, resultam em respostas aos pedidos de forma rápida, eficiente e interativa, pois tanto a equipe técnica quanto o usuário podem acompanhar o andamento do processo desde à criação até o fechamento.

Após o sucesso da customização do sistema, outras seções da Diretoria de Controle de Efetivo e Movimentações demonstraram interesse em possuir também uma Central de Serviços própria, conduzindo à criação de mais duas centrais: uma para a Subdireção e outra a Subseção de Contrainteligência.

Apesar de ser um sistema essencialmente voltado para o rastreamento de *bugs (bugtracking)*, o Redmine possui grande flexibilidade e versatilidade. A possibilidade de expansão ou especialização da ferramenta por meio de diversos *plugins*, permitem, ainda, que o sistema seja capaz de efetuar desde a gestão de projetos, utilizando metodologias ágeis, até mesmo implementar, experimentalmente, uma Central de Serviços como se a ferramenta tivesse sido desenvolvida para esse fim.

Como trabalho futuro, pode-se indicar que, a partir da aquisição de experiência com a utilização da ferramenta, seja criado um Catálogo de Serviços de modo a especializar os pedidos de suporte, obtendo informações relevantes para cada tipo de pedido e melhorando os relatórios que nortearão as tomadas de decisão da chefia. Outrossim, é implementar uma base de conhecimento, com o intuito de resolver a maior parte dos problemas em primeiro nível e, concomitantemente, formalizar informações, conhecimento e experiências para os futuros integrantes da diretoria.

Existe ainda a possibilidade da utilização de ferramentas de *Business Intelligence*, para a extração de dados gerenciais acerca da base de pedidos, visto que o Redmine permite a exportação para arquivo no formato CSV, valores separados por vírgula, de

todos os pedidos de suporte efetuados nele, permitindo a geração e análise de gráficos estatísticos, os quais poderão apoiar a Subseção de Informática em decisões estratégicas com o intuito de promover a melhoria contínua dos serviços oferecidos.

# **REFERÊNCIAS**

CARTLIDGE, A. *et al.*. *An Introductory Overview of ITIL V3.* United Kingdom: itSMF, 2007.

CESTARI FILHO, F. **ITIL v3 Fundamentos**. Rio de Janeiro: Escola Superior de Redes, 2011.

CESTARI FILHO, F. **Gerenciamento de Serviços de TI**. Rio de Janeiro: Escola Superior de Redes, 2012.

OTRS. *Open Technology Real Services*. Disponível em: <http://www.otrs.com>. Acesso em: 04 Ago. 2016.

GLPI. *Gestionnaire Libre de Parc Informatique*. Disponível em: <http://glpi-project.org>. Acesso em: 04 Ago. 2016.

REDMINE. *A Flexible Project Management Web Application*. Disponível em: <http://www.redmine.org>. Acesso em: 04 Ago. 2016.

# **APÊNDICE A – CUSTOMIZAÇÃO DO REDMINE**

#### **1. INSTALAÇÃO DO REDMINE**

O *download* da última versão e instruções de instalação do Redmine pode ser obtidos por meio do sítio oficial do *software*, disponível em: <http://www.redmine.org>, entretanto por ser uma aplicação desenvolvida em Ruby, utilizando o *framework* Rails, possui uma instalação não usual para os acostumados com aplicações *web* desenvolvidas em Java ou PHP.

Como alternativa, existe um portal chamado BitNami, disponível em: <http://bitnami.com>, o qual disponibiliza uma variedade de instaladores ou máquinas virtuais para aplicações *web* populares já configuradas, em diferentes plataformas, de forma segura e otimizada chamadas *stacks*, entre elas a do Redmine. No presente trabalho utilizou-se a Redmine *Stack* 3.1.1, tendo todos os detalhes da instalação disponível em: <https://bitnami.com/stack/redmine>.

#### **1.1 Adicionando Projetos**

Seguindo o organograma da DCEM criou-se, além de um projeto para cada seção da diretoria, um projeto destacado chamado "Central de Serviços", o qual concentrará todos dos pedidos de suporte efetuados à Subseção de Informática da DCEM.

A Figura 6 apresenta a lista de projetos criados.

# **Projetos**

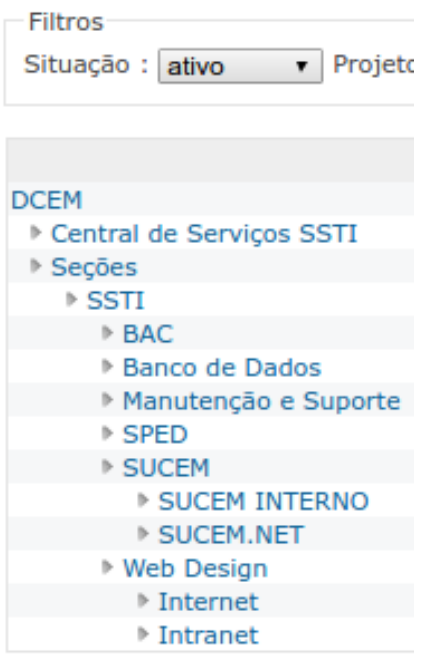

Figura 6 – Lista de projetos.

Fonte: elaborado pelo autor.

# **1.2 Criando Papéis e Permissões**

Nessa fase são criados os papéis que cada usuário poderá assumir, semelhante a um perfil de usuário, onde são definidos quais ações que cada papel poderá executar quando lhes forem permitidas. Para a "Central de Serviços" foi criado o papel "Relator", com permissão restritas ao registro e acompanhamento de pedidos de suporte no projeto "Central de Serviços".

A Figura 7 apresenta a lista de papéis criados.

# Papéis Relator Editor Gerente de Projeto Analista de Sistemas Projetista Líder de Equipe Desenvolvedor **DBA** Testador Líder de Suporte Auxiliar de Suporte Observador

Figura 7 – Lista de papéis.

Fonte: elaborado pelo autor.

A seguir, o Quadro 1 apresenta um extrato das permissões das principais funcionalidades do sistema atribuídas ao papel "Relator".

| <b>Permissões</b>                                     | rutejas |
|-------------------------------------------------------|---------|
| Criar projeto                                         |         |
| Editar projeto                                        |         |
| Fechar / reabrir o projeto                            |         |
| Selecionar módulos de projeto                         |         |
| Gerenciar membros                                     |         |
| Gerenciar versões                                     |         |
| Criar subprojetos                                     |         |
| Ver calendário                                        | X       |
| Ver gráfico gantt                                     |         |
| Gerenciar categorias de tarefas                       |         |
| Ver tarefas                                           | X       |
| Adicionar tarefas                                     | X       |
| <b>Editar tarefas</b>                                 | X       |
| Copiar tarefas                                        | X       |
| Gerenciar relacionamentos de tarefas                  |         |
| Gerenciar subtarefas                                  |         |
| Alterar tarefas para públicas ou privadas             |         |
| Alterar as próprias tarefas para públicas ou privadas |         |
| Adicionar notas                                       | X       |
| Editar notas                                          |         |
| Editar suas próprias notas                            | X       |
| Ver notas privadas                                    |         |
| Permitir alterar notas para privada                   |         |
| <b>Excluir tarefas</b>                                |         |
| Gerenciar consultas públicas                          |         |
| Salvar consultas                                      |         |
| Ver lista de observadores                             |         |
| Adicionar observadores                                |         |
| Excluir observadores                                  |         |

Quadro 1 – Resumo das permissões do papel relator.

Fonte: elaborado pelo autor.

# **1.3 Delimitando os Tipos de Tarefas**

Todo o funcionamento do Redmine é baseado em tarefas, criadas pelos usuários por meio de um projeto, as quais podem ser atribuídas a um usuário ou grupo de usuários. A categorização em tipos é essencial para definir as informações (campos) necessárias a cada perfil de solicitação. Nesse trabalho foi adicionado o "Pedido de Suporte", para caracterizar qualquer pedido realizado no projeto "Central de Serviços", além dos tipos: "Correção", "Melhoria", "Nova Funcionalidade" e "Atendimento", como consequências possíveis de um "Pedido de Suporte" em outros projetos.

A Figura 8 a seguir apresenta a lista dos tipos de tarefas criados.

# **Tipos de tarefas**

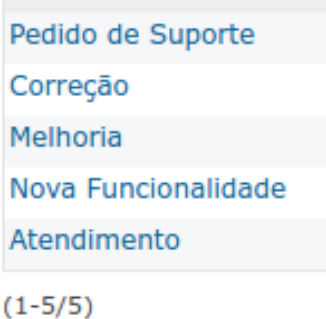

Figura 8 – Lista dos tipos de tarefas.

Fonte: elaborado pelo autor.

### **1.4 Definindo as Situações das Tarefas**

As Situações das Tarefas estão diretamente relacionadas com os tipos de tarefas. Para as tarefas do tipo "Pedido de Suporte" e "Atendimento" foram definidas as situações: "Nova", "Em desenvolvimento", "Pendente", "Fechada" e "Cancelada". Já para as tarefas do tipo: "Correção", "Melhoria" e "Nova funcionalidade", foram delimitadas as situações: "Nova", "Em desenvolvimento", "Pendente", "Concluída", "Testada", "Homologada" e "Cancelada".

A Figura 9 apresenta a lista das situações das tarefas criadas.

# Situação das tarefas

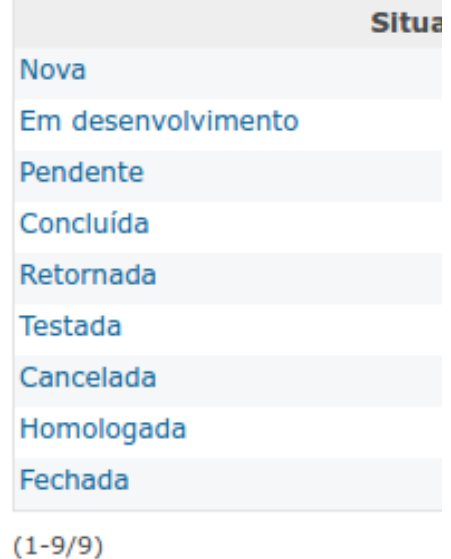

Figura 9 – Lista das situações das tarefas.

Fonte: o autor.

O Quadro 2 a seguir descreve uma breve descrição de cada situação.

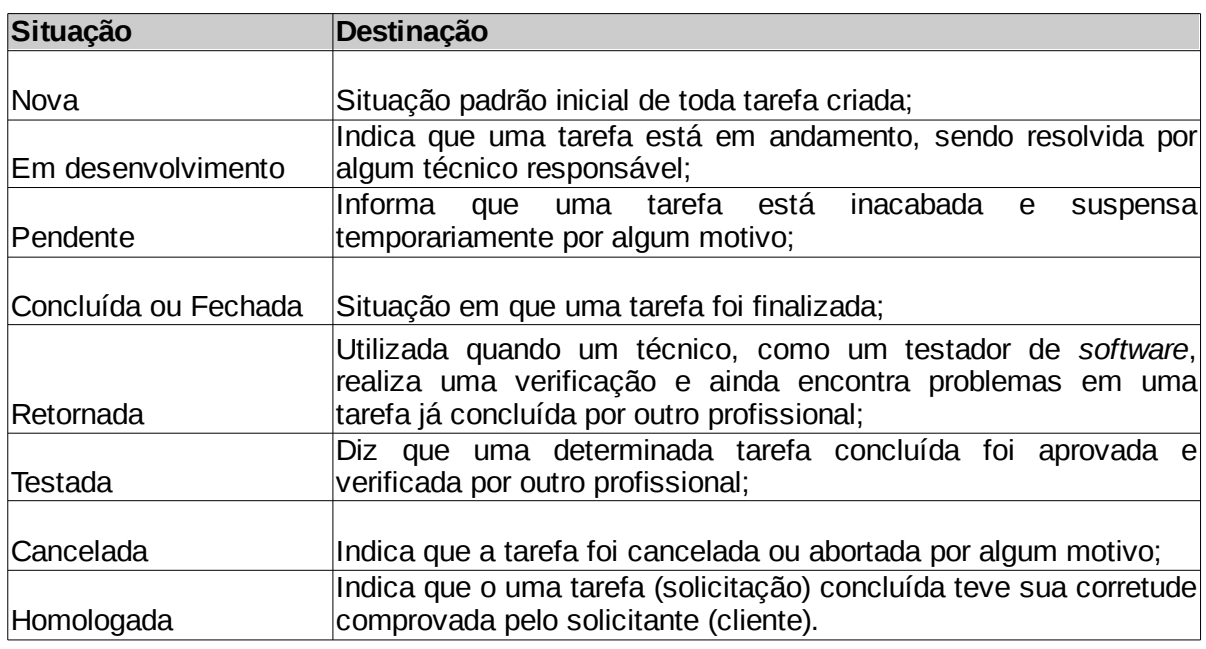

Quadro 2 – Situações das tarefas.

Fonte: elaborado pelo autor.

# **1.5 Delimitando o Fluxo de Trabalho**

O Fluxo de Trabalho refere-se ao sequenciamento das Situações das Tarefas para cada Papel e Tipo de Tarefa criados.

Essa é uma das etapas mais importantes da configuração, pois além de limitar, por papel, quais situações futuras as tarefas podem assumir a partir da situação atual, na aba "Estados das Transições", também determina quais campos devem aparecer, permitindo sua alteração ou não, para cada Papel e Tipo de Tarefa na aba "Permissões de Campos".

Normalmente o fluxo de uma tarefa começa como "Nova", quando criada, após ser atribuída para algum técnico, esse coloca na situação "Em desenvolvimento" e o mesmo quando termina muda para "Concluída" ou "Fechada". Porém, a depender do perfil do usuário em um projeto esse fluxo pode mudar ou ainda aparecer outras opções, como "Cancelada", "Testada" ou "Homologada".

Entretanto para o papel "Relator" não foi definido nenhum fluxo de trabalho, visto que a mudança da situação de um chamado é efetuado pelas equipes de primeiro e segundo nível de atendimento da SSTI.

A Figura 10 apresenta o fluxo de trabalho do papel "Relator" para o tipo de tarefa "Pedido de Suporte".

# Fluxo de trabalho

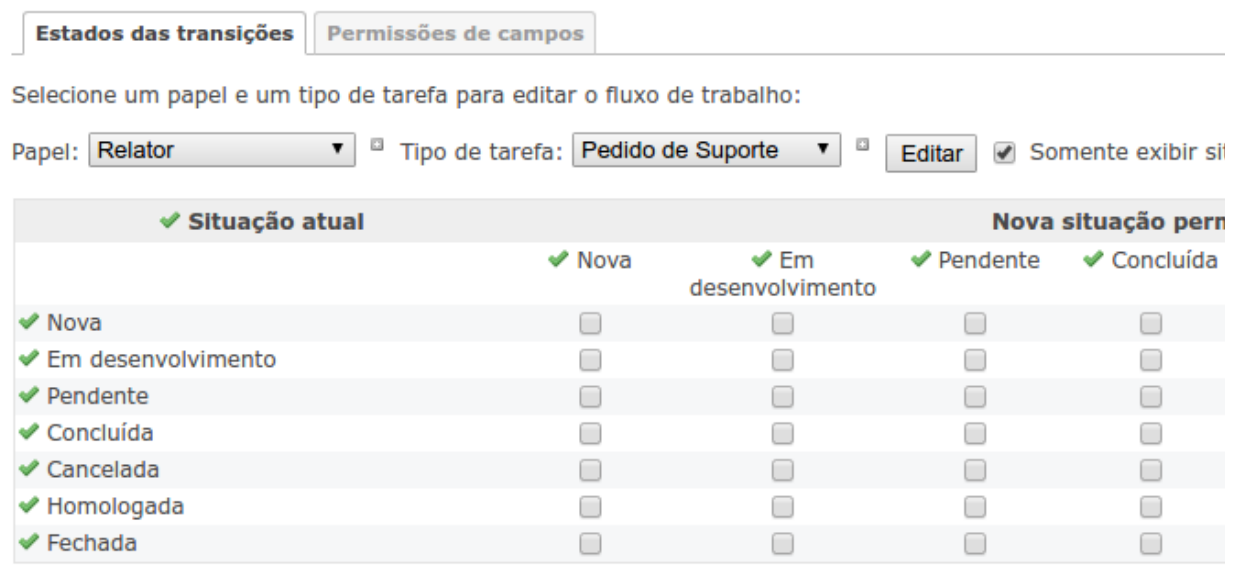

Figura 10 – Fluxo de trabalho do papel Relator para o tipo de tarefa Pedido de Suporte.

Fonte: elaborado pelo autor.

# **1.6 Criando Campos Personalizados**

Esse menu permite a criação de novos campos, além dos já disponibilizados por padrão em qualquer projeto, tais como: "Título" e "Descrição"; foram adicionados os campos "Seção Solicitante", "Solicitante" e "Telefone/Ramal" com a finalidade de obter todas as informações necessárias para melhor atender um determinado tipo de solicitação.

A Figura 11 apresenta os campos personalizados criados.

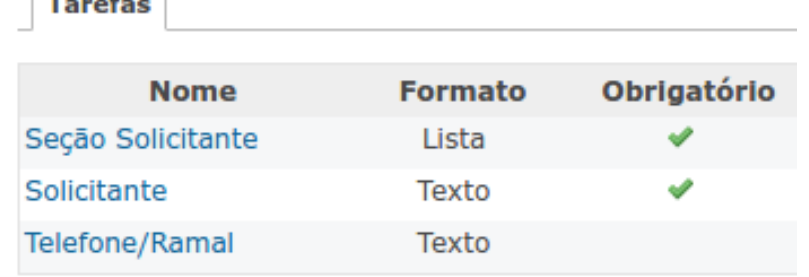

# **Campos personalizados**

Figura 11 – Campos personalizados.

Fonte: elaborado pelo autor.

# **1.7 Adicionando Usuários e Grupos**

 $\sim$   $\sim$ 

A DCEM como qualquer OM do EB é subdividida em Seções, agrupando militares para exercer trabalhos e executar processos de uma área específica. De forma análoga, configurou-se a ferramenta agregando os integrantes da diretoria em grupos, atribuindo papéis e permissões de acordo com o finalidade de cada Seção.

A Figura 12 apresenta a lista de grupos criados.

# **Grupos**

Figura 12 – Lista de grupos.

Fonte: elaborado pelo autor.

A utilização de grupos é fundamental para facilitar a gestão de perfis de usuários, já que a atribuição individual de papéis e permissões de uma grande quantidade usuários nos diversos projetos pode tornar-se um tanto complexa.

# **APÊNDICE B – QUESTIONÁRIO**

1. Quanto ao acesso. O(A) sr(a) possui alguma forma de acesso, direta ou indiretamente (via usuário responsável por toda a seção), à Central de Serviços (GPS/Redmine)?

( ) Sim ( ) Não

2. Quanto à frequência. Com que frequência o sr(a) utiliza a Central de Serviços (GPS/Redmine) para efetuar os seus pedidos de suporte à Subseção de Informática da DCEM?

( ) Nunca ( ) Às vezes ( ) Frequentemente ( ) Sempre que preciso 3. Quanto à qualidade do atendimento. Como o sr(a) avalia a qualidade do atendimento da Subseção de Informática após ter implantado a Central de Serviços (GPS/Redmine)?

( ) Melhorou ( ) Piorou

4. Quanto ao tempo de resposta. Como o sr(a) avalia o tempo de resposta da equipe de suporte da Subseção de Informática após ter implantado a Central de Serviços (GPS/Redmine)?

( ) Melhorou ( ) Piorou

5. Quanto à economia de tempo. O sr(a) concorda que, utilizando a Central de Serviços (GPS/Redmine) para efetuar seus pedidos de suporte, obteve uma economia de tempo no seu trabalho na seção?

( ) Sim ( ) Não ( ) Indiferente

6. Em linhas gerais, utilizando uma escala de 0 a 2, sendo 0 - Indiferente, 1 - Pouco importante e 2 - Muito importante, como o(a) sr(a) avalia a relevância da Central de Serviços (GPS/Redmine) para efetuar seus pedidos de suporte à Subseção de Informática hoje?

( ) 0 - Indiferente ( ) 1 - Pouco importante ( ) 2 - Muito importante

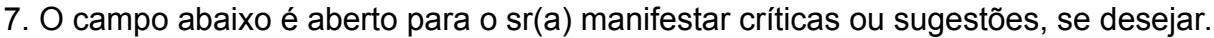